# Persistence cache configuration

- [Introduction](#page-0-0)
- **[Configuration](#page-0-1)**  $\bullet$ 
	- $\bullet$  [Multi repository setup](#page-1-0)
- [Stash handlers configuration](#page-1-1)
	- [General settings](#page-1-2)
	- [FileSystem](#page-1-3)
		- [Available settings](#page-1-4)
	- [APC](#page-2-0)
	- [Memcache](#page-2-1)
		- [Example with Memcache](#page-3-0)

# <span id="page-0-0"></span>Introduction

# **Tech Note**

Current implementation uses a caching library called [Stash](http://stash.tedivm.com/), via [Stash-bundle](https://github.com/tedivm/TedivmStashBundle). If this changes, then the configuration format will most likely change as well. Stash supports the following cache handlers: **FileSystem**, **Memcache**, **APC**, **Sqlite**, **XCache** and **BlackHole**.

#### **Cache service**

The cache system is exposed as a "cache" service, and can be reused by any other service as described on the [Persistence cache](https://doc.ez.no/display/EZP52/Persistence+cache) page.

# <span id="page-0-1"></span>**Configuration**

During Setup wizard and manually using ezpublish:configure console command a default configuration is generated currently **using FileSystem**, using %kernel.cache\_dir%/stash to store cache files.

The configuration is placed in ezpublish/config/ezpublish.yml, and looks like:

```
stash:
     caches:
         default:
              handlers:
                  - FileSystem
              inMemory: false
  Default ezpublish.yml
```
The default settings used during setup wizard as found in  $\exp\text{ublish}/\text{config/expublish\_setup.yml}:$ 

registerDoctrineAdapter: false

```
ezpublish_setup.yml
```

```
stash:
     caches:
         default:
              handlers:
                  - BlackHole
              inMemory: true
              registerDoctrineAdapter: false
```
This setting works across all installs and just caches objects within the same request thanks to the inMemory: true setting.

If you want to change to another handler, see in Stash handlers configuration below for what kind of settings you have available.

#### **Note for "inMemory" cache with long running scripts**

Use of inMemory caching with BlackHole or any other cache handler should not be used for long running scripts as it will over time return stale data, inMemory cache is not shared across requests/processes, so invalidation does not happen!

## <span id="page-1-0"></span>**Multi repository setup**

New in 5.2 is the possibility to select a specific Stash cache pool on a siteaccess or sitegroup level, the following example shows use in a sitegroup:

## **ezpublish.yml site group setting**

```
ezdemo_group:
           cache_pool_name: "default"
           database:
 ...
```
The "default" here refers to the name of the cache pool as specified in the stash configuration block shown above, if your install has several repositories (databases), then make sure every group of sites using different repositories also uses a different cache pool to avoid unwanted effects.

NB: We plan to make this more native in the future, so this setting will someday not be needed.

# <span id="page-1-1"></span>Stash handlers configuration

### <span id="page-1-2"></span>**General settings**

To check which cache settings are available for your installation, run the following command in your terminal :

```
php ezpublish/console config:dump-reference stash
```
## <span id="page-1-3"></span>**FileSystem**

This cache handler is using local filesystem, by default the Symfony cache folder, as this is per server, it **does not support multi server (cluster) setups**!

**We strongly discourage you from storing cache files on NFS**, as it defeats the purpose of the cache: speed

### <span id="page-1-4"></span>**Available settings**

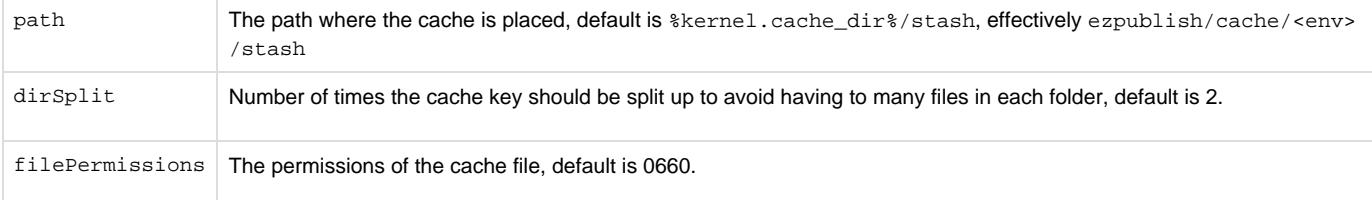

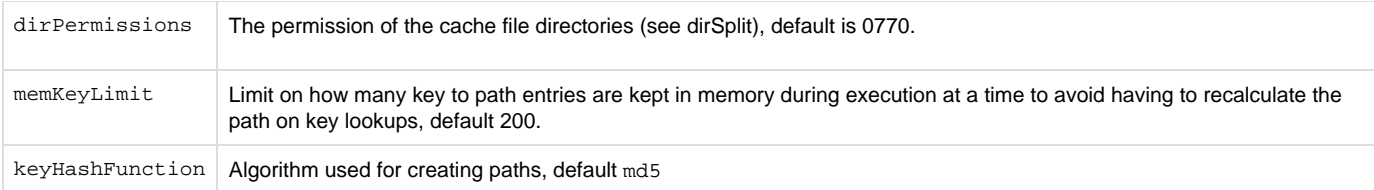

#### **Issues with Microsoft Windows**

If you are using a Windows OS, you may encounter an issue regarding **long paths for cache directory name**. The paths are long because Stash uses md5 to generate unique key that are sanitized really quickly.

Solution is to **change the hash algorithm** used by Stash.

### **Specifying key hash function**

```
stash:
     caches:
         default:
             handlers:
                  - FileSystem
              inMemory: true
              registerDoctrineAdapter: false
              FileSystem:
                  keyHashFunction: 'crc32'
```
**This configuration is only recommended for Windows users**.

Note : you can also define **the path** where you want the cache files to be generated.

# <span id="page-2-0"></span>**APC**

This cache handler is using shard memory using APC's user cache feature, as this is per server, it **does not support multi server (cluster) setups**, unless you use PHP-FPM on a dedicated server (this way, user cache can be shared among all the workers in one pool).

#### **Limitation**

As APC user cache is not shared between processes, it is not possible to clear the user cache from CLI, even if you set apc. enable\_ cli to On.

Hence publishing content from a command line script won't let you properly clear SPI cache.

Please also note that the default value for apc.shm\_size is 128MB. However, 256MB is recommended for APC to work properly. For more details please refer to the [APC configuration manual.](http://www.php.net/manual/en/apc.configuration.php#ini.apc.shm-size)

#### **Available settings**

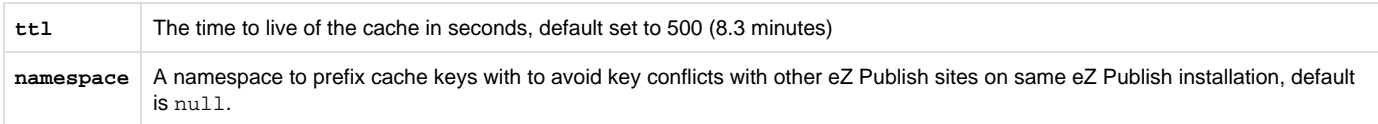

# <span id="page-2-1"></span>**Memcache**

This cache handler is using [Memcached, a distributed caching solution](http://memcached.org/), **this is the only supported cache solution for multi server (cluster) setups**!

#### **Note**

Stash supports both the php [Memcache](http://php.net/memcache) and [Memcached](http://php.net/memcached) extensions. **However** only Memcache is officially supported on Redhat while Memcached is on Debian.

If you have both extensions installed, **Stash will automatically choose Memcached**.

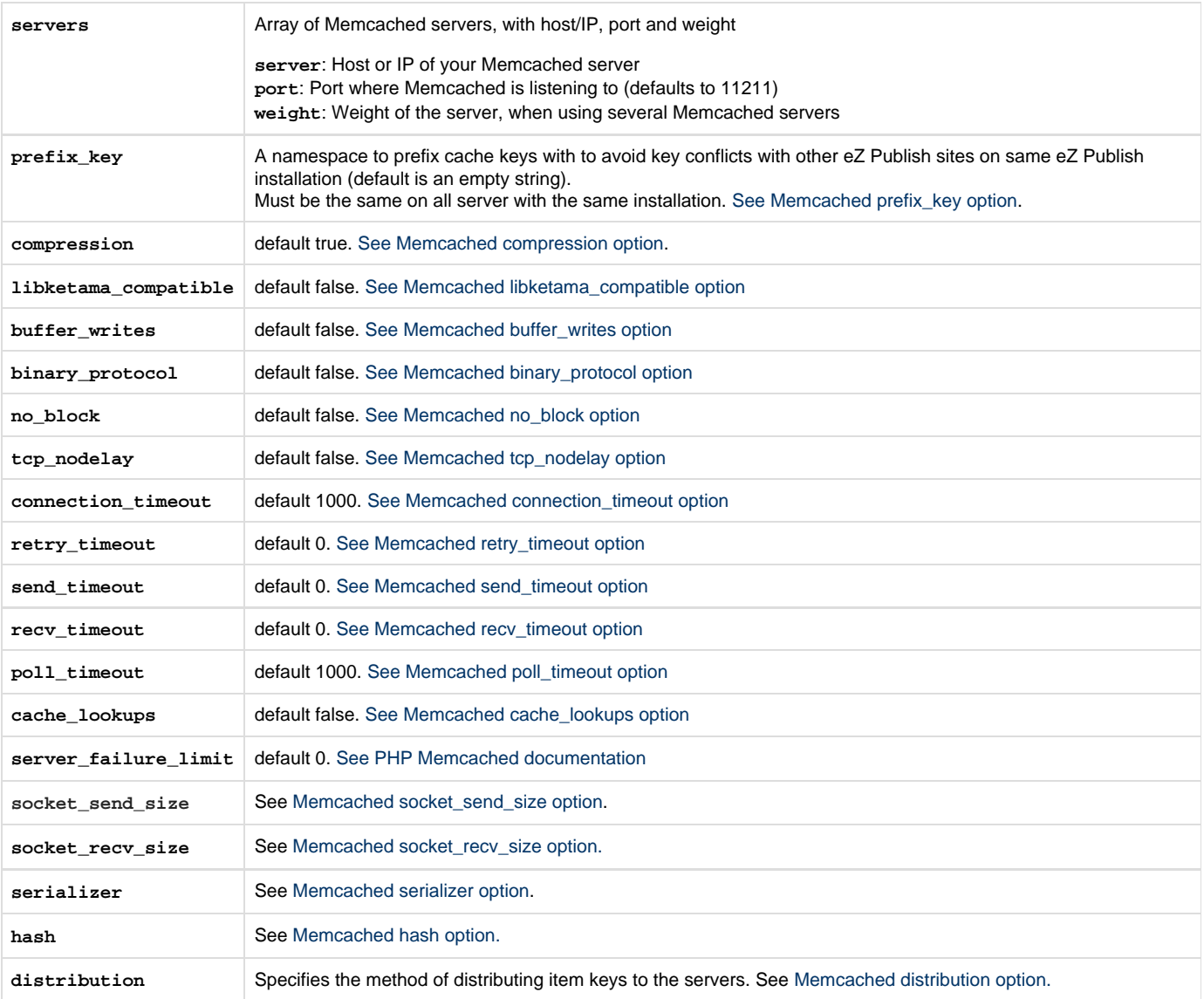

For in-depth information on the settings, see: <http://php.net/Memcached>

When using Memcache handler, **it's strongly recommended to also use inMemory cache** (see example below). This will help reducing network traffic between your webserver and your Memcached server.

<span id="page-3-0"></span>**Example with Memcache**

```
stash:
      caches:
            default:
                  handlers: [ Memcache ]
                  inMemory: true
                  registerDoctrineAdapter: false
                  Memcache:
                        prefix_key: ezdemo_
                        retry_timeout: 1
                        servers:
- 1990 - 1990 - 1990 - 1990 - 1990 - 1990 - 1990 - 1990 - 1990 - 1990 - 1990 - 1990 - 1990 - 1990 - 1990 - 19
                                    server: 127.0.0.1
                                    port: 11211
```
#### **Connection errors issue**

If memcached may display connection errors when using the default (ascii) protocol, switch to binary protocol (in the stash configuration and memcached daemon) should resolve the issue.